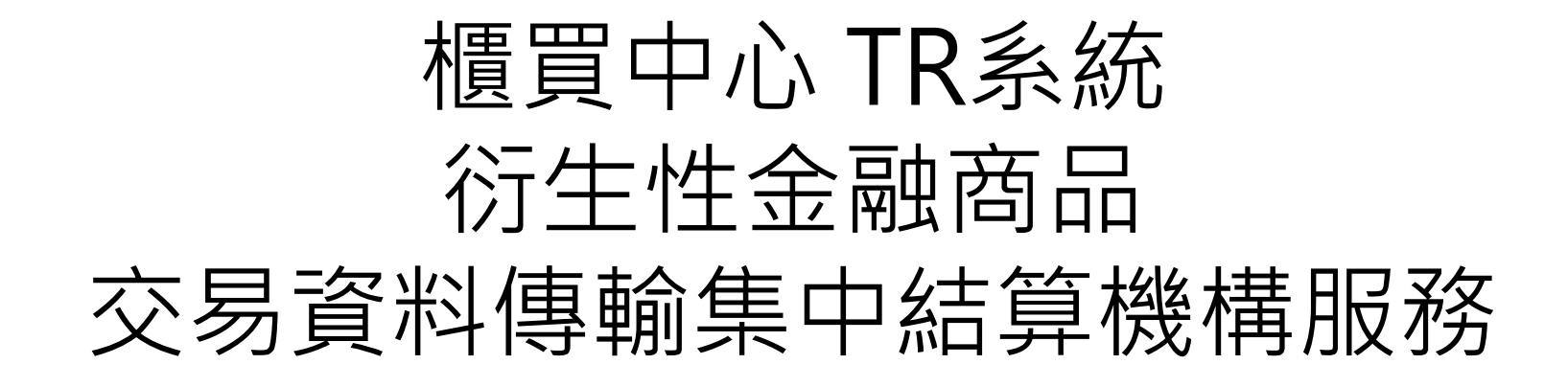

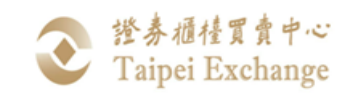

 $\frac{1}{2}$ 

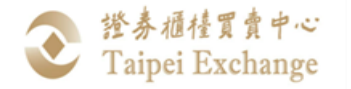

簡報大綱

- □ 透過TR傳輸CCP的優點
- **□ TR與CCP申報流程**
- **□ TR與CCP申報方式**
- □ TR與CCP申報格式
- **□ TR傳輸CCP測試作業**

 $\overline{2}$ 

 $\overline{0}$ 

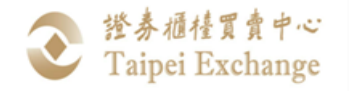

#### 透過TR傳輸CCP的優點 (1/2)

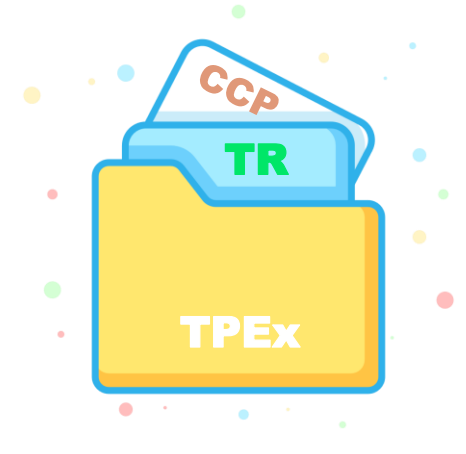

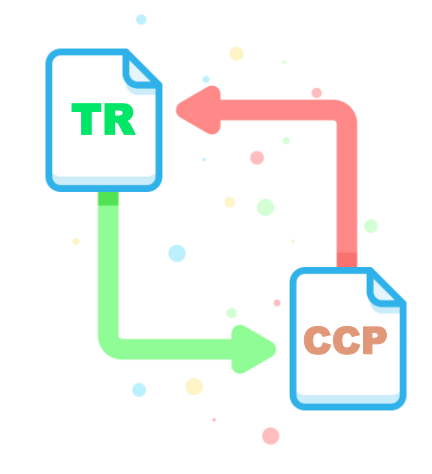

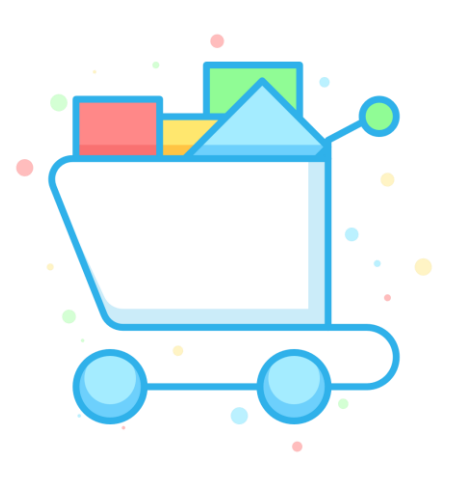

**不需轉換作業環境**

與TR使用相同系統 不需切換不同作業環境

**不需變更申報方式**

與TR申報方式相近 不需適應新的申報方式 **一站式作業**

可同時完成TR交易申報與 CCP傳送作業

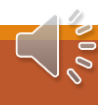

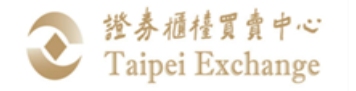

#### 透過TR傳輸CCP的優點(2/2)

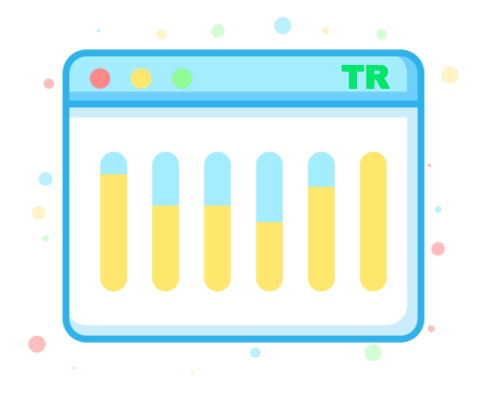

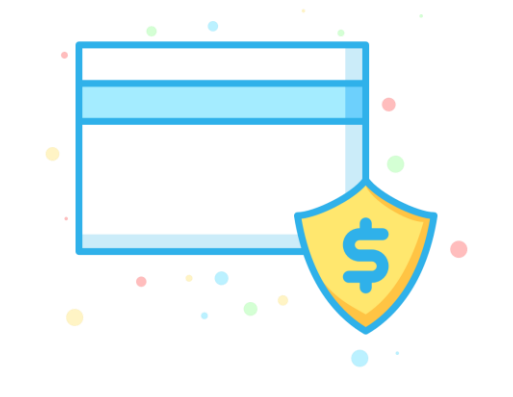

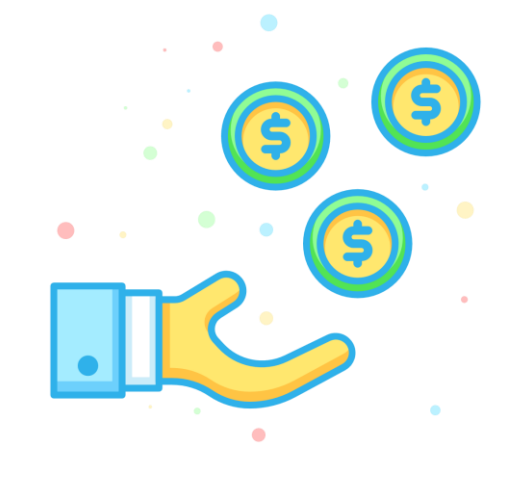

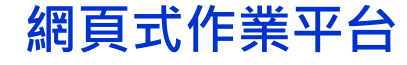

不限於單一主機 各電腦均可完成作業

#### **安全性高**

**收費合理**

TR受主管機關及法令規管 採憑證與帳密方式登入 資訊安全性高 以服務金融機構為出發 費用低廉合理

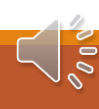

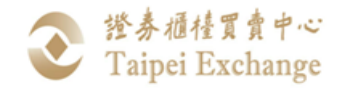

#### TR與CCP申報流程 (1/6)

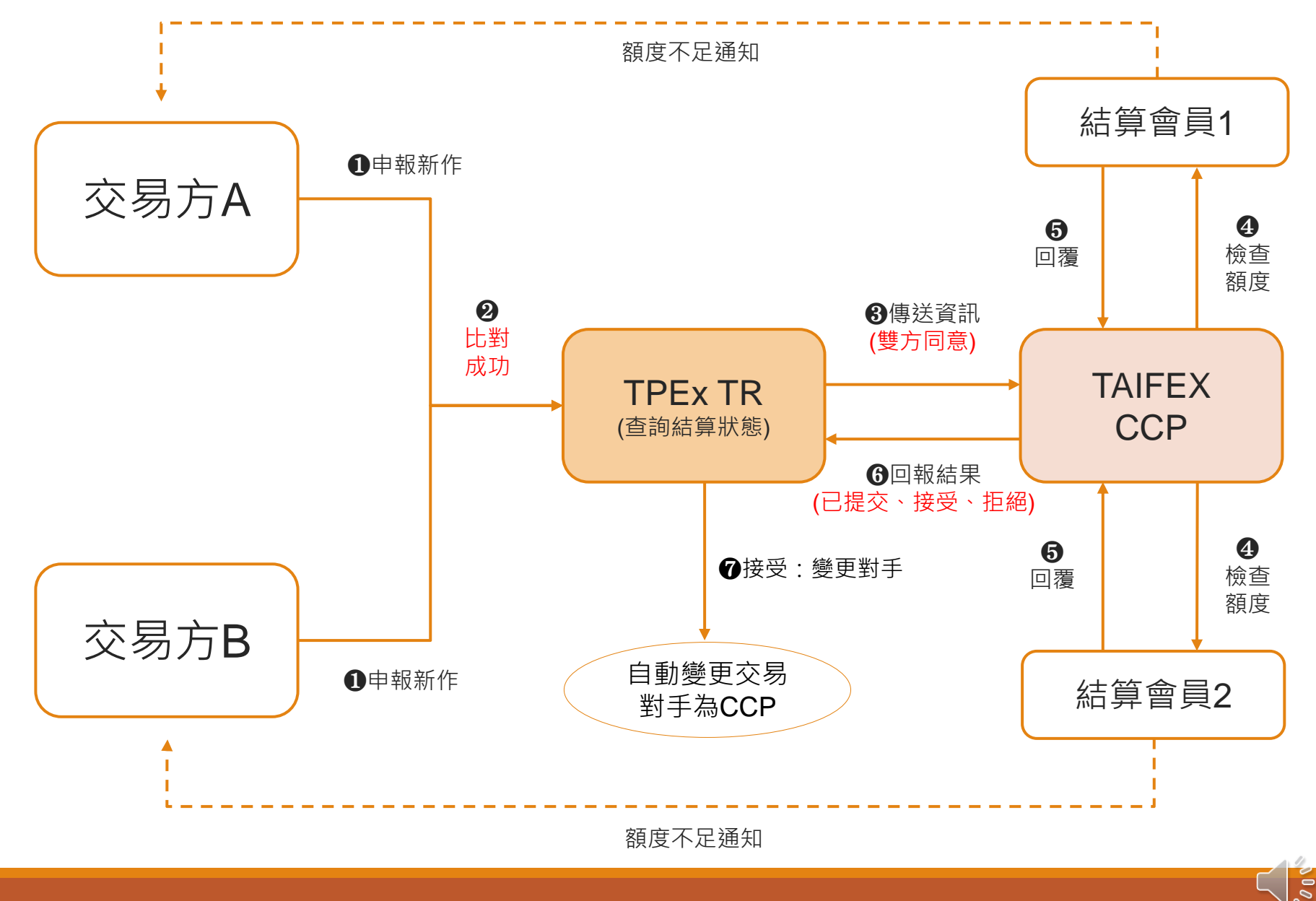

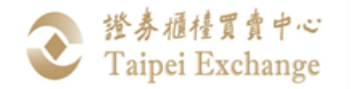

TR與CCP申報流程 (2/6)

#### ➢ **新增IRS\_CCP申報格式**

IRS CCP格式是依IRS格式作欄位增修, 增加欄位均置於原IRS格式欄位之後,以利申報機構 製作IRS\_CCP申報傳輸檔案。

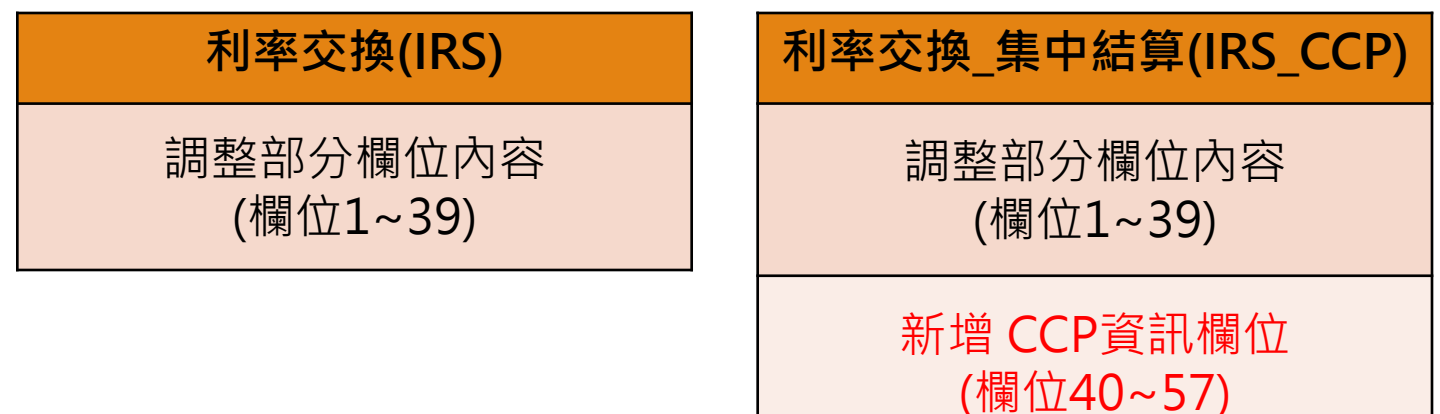

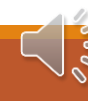

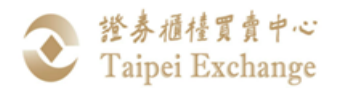

#### TR與CCP申報流程 (3/6)

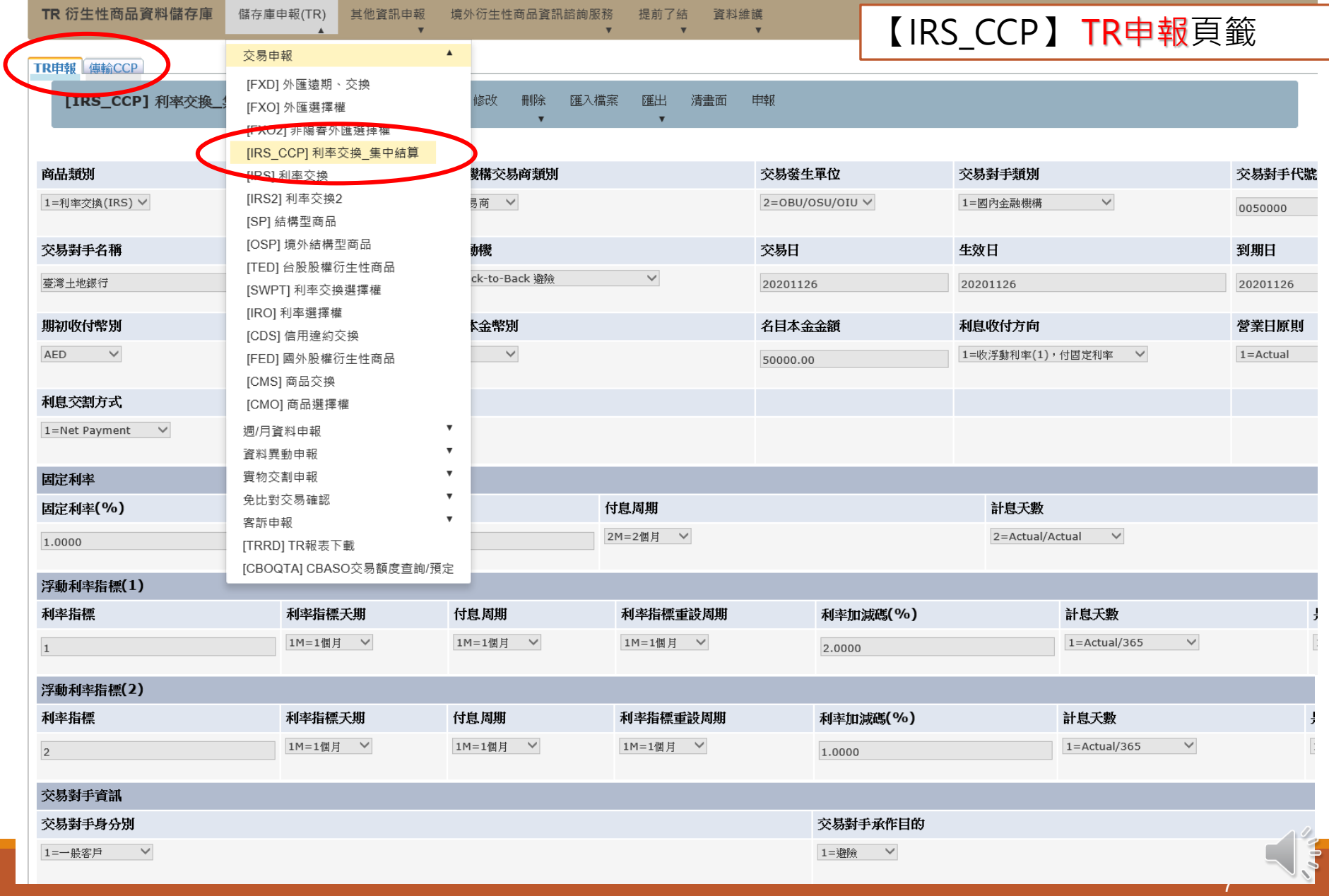

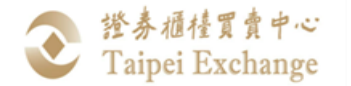

 $\big($ 

#### TR與CCP申報流程 (4/6)

#### 【IRS\_CCP】 TR申報頁籤

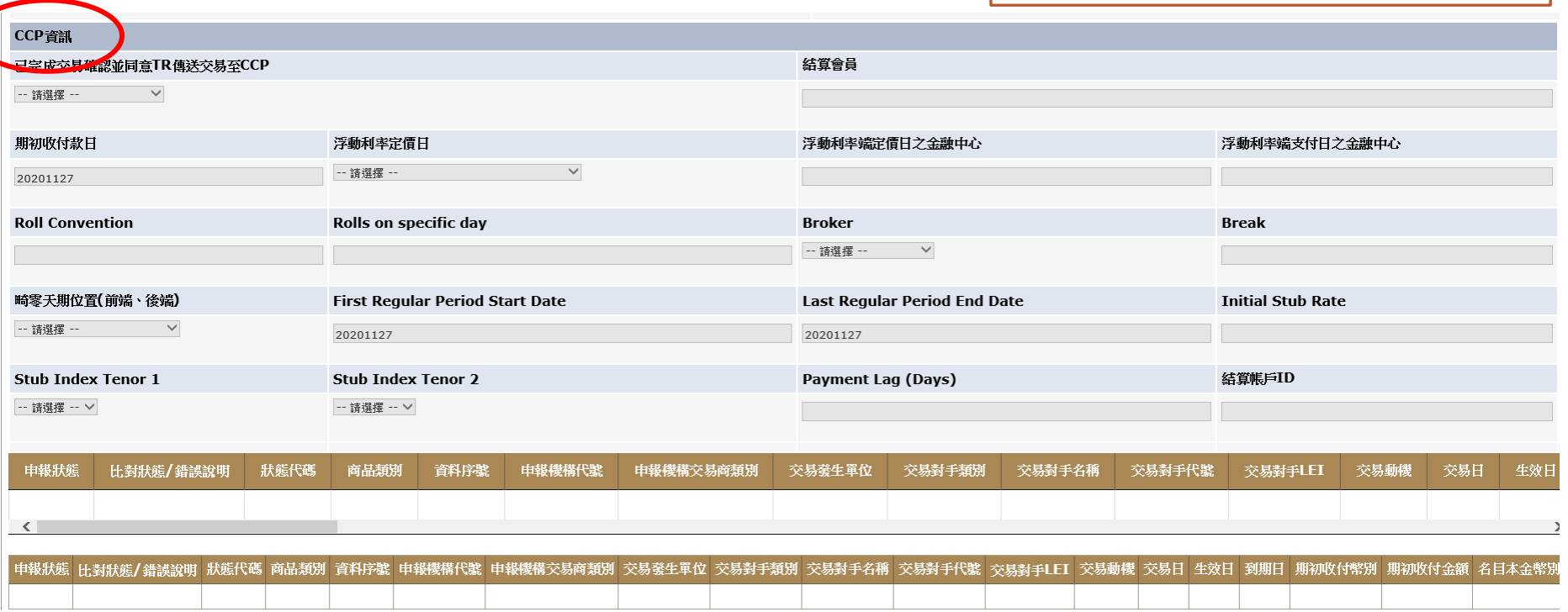

 $\delta$ 

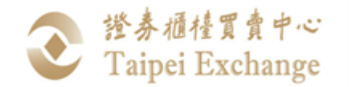

#### TR與CCP申報流程 (5/6)

#### 【IRS\_CCP】 傳輸CCP頁籤

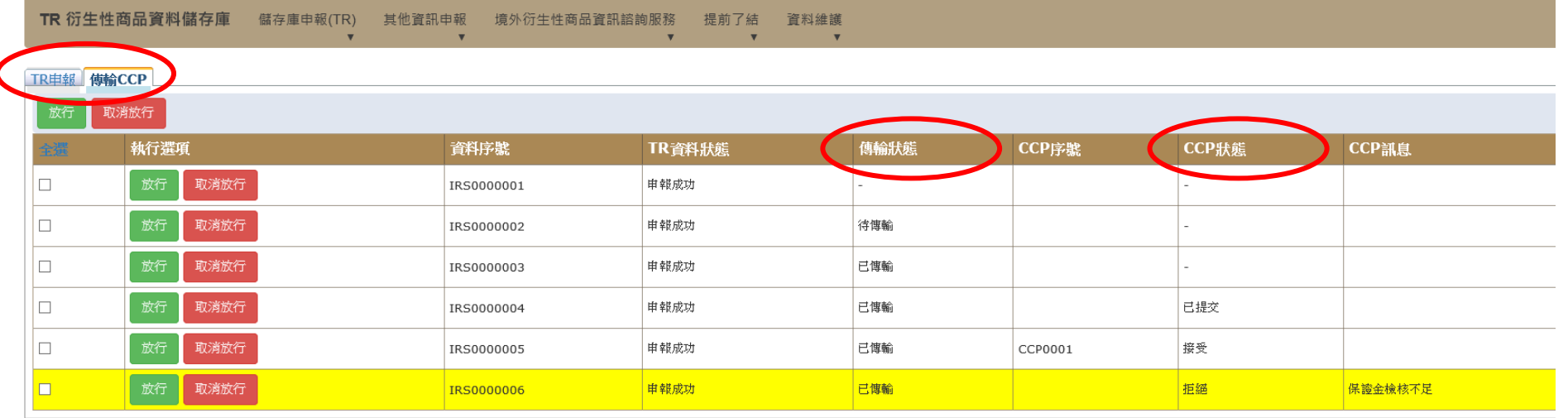

 $\sigma$ 

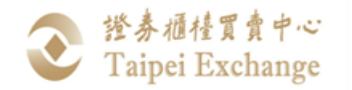

#### TR與CCP申報流程 (6/6)

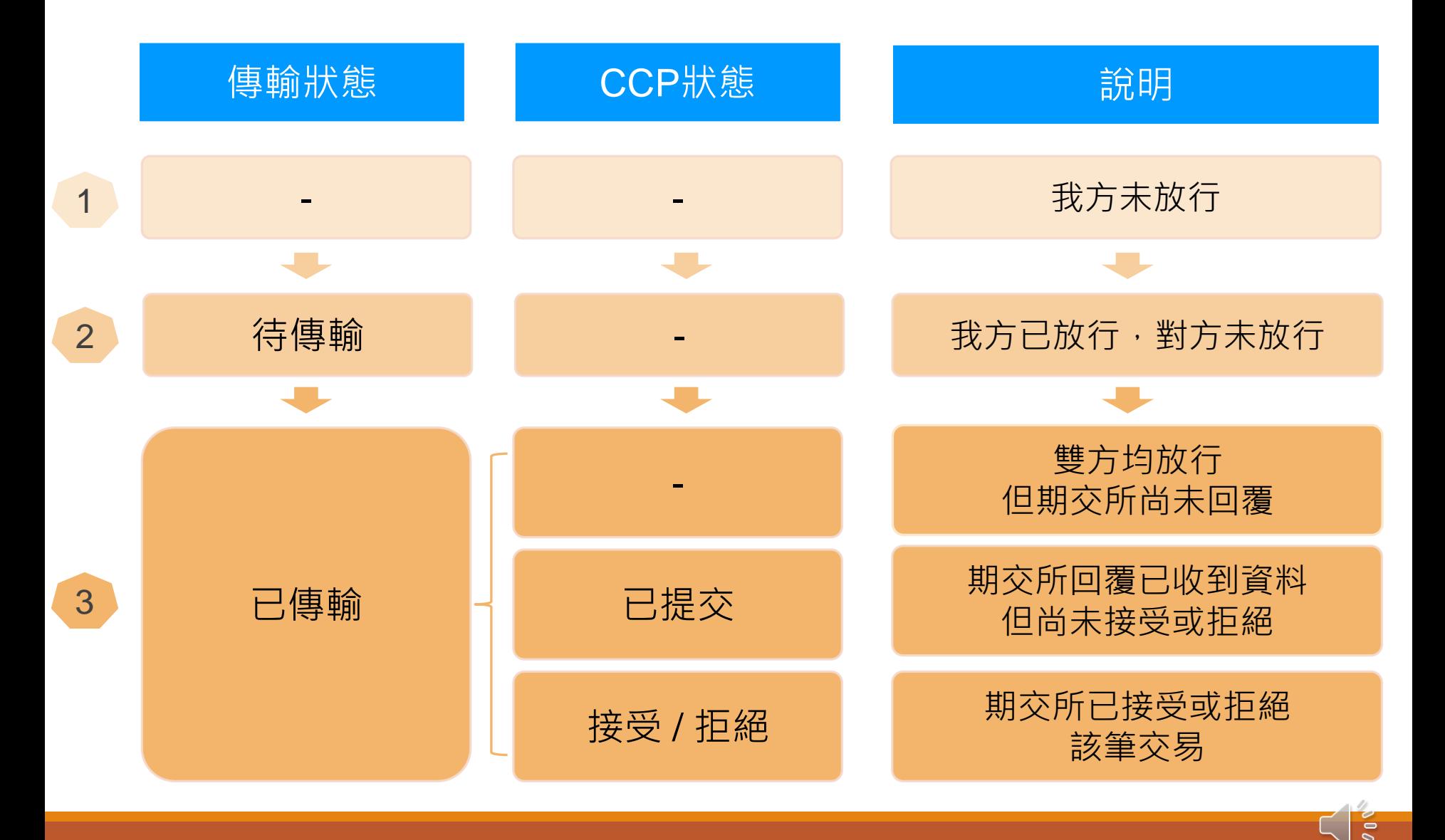

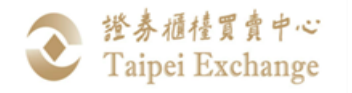

## TR與CCP申報方式 (1/2)

■ IRS\_CCP與IRS格式將並行(擇一)使用。

#### **□**全部交易均無需傳送CCP

1) 依現行利率交換(IRS)格式及申報方式,完成TR申報。

11

2) 應於T+1下午5:00前完成TR申報。

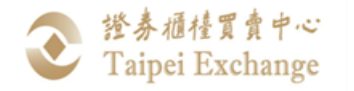

### TR與CCP申報方式 (2/2)

- □部分或全部交易需傳送CCP
- 1) 不需先行區分交易是否需傳送CCP,可一併使用IRS CCP 進行TR申報及傳輸CCP作業。
- 2) 應依期交所及本中心規定之時限申報TR及傳送CCP。

#### □ 舉例:

當天共計承作10筆IRS交易,其中有2筆要送CCP,另外8 筆不需送CCP,則此10筆交易可以全部使用IRS CCP格式 申報,不需拆分不同格式申報。

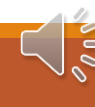

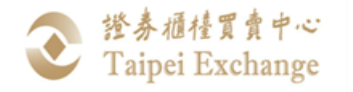

### IRS & IRS\_CCP 調整部分欄位(1/4)

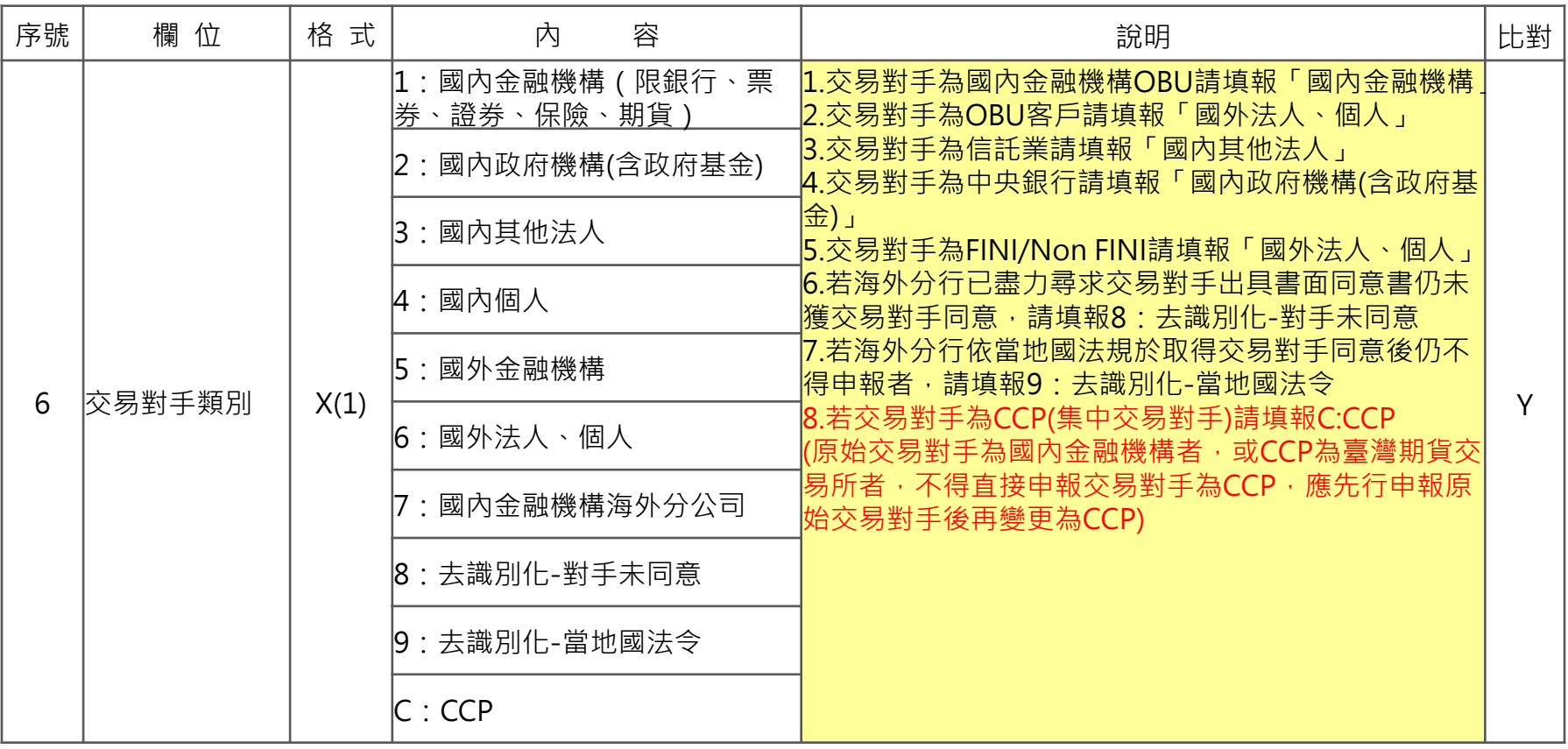

13

 $\overline{2}$ 

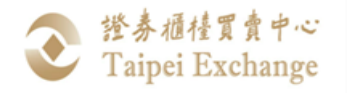

# IRS & IRS CCP 調整部分欄位(2/4)

#### 交易對手為CCP之申報方式:

1) 原始交易對手為「國內金融機構」者

一律需先申報原始交易對手(類別1),再透過EVENT異動交易對手 為CCP(類別C), 透過TR傳送至CCP者, TR可自動變更交易對手為 CCP。

- 2) 原始交易對手「非國內金融機構」者
	- 若CCP為「臺灣期貨交易所」,應先申報原始交易對手,再透 過EVENT異動交易對手為CCP(類別C)。
	- 其他CCP,得直接申報交易對手類別為C。

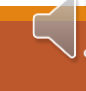

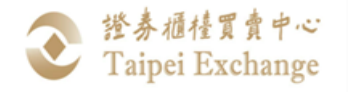

## IRS & IRS\_CCP 調整部分欄位(3/4)

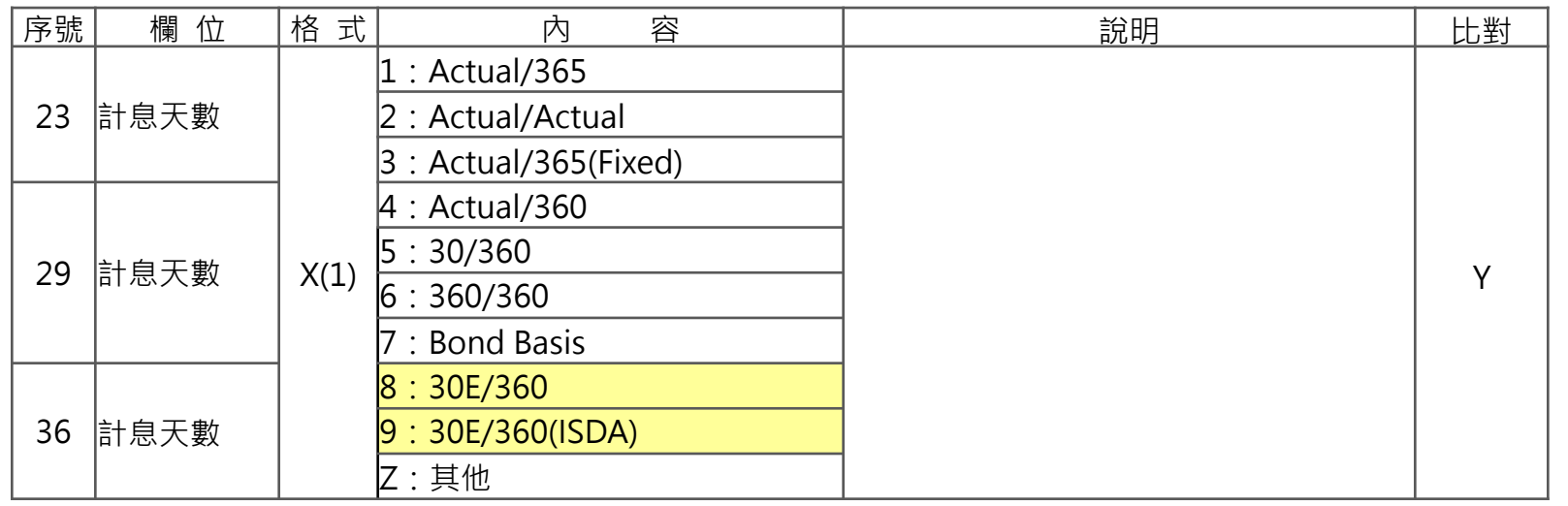

#### **30E/360 :**

- $= \{ [360*(Y2-Y1)] + [30*(M2-M1)] + (D2-D1) \} / 360$
- If D1 is 31, then change D1 to 30.
- If D2 is 31, then change D2 to 30.

#### **30E/360 (ISDA):**

- $=$  {[360\*(Y2-Y1)]+[30\*(M2-M1)]+(D2-D1)}/360
- If D1 is the last day of the month, then change D1 to 30.
- If D2 is the last day of the month (unless Date2 is the maturity date and M2 is February), then change D2 to 30.

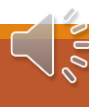

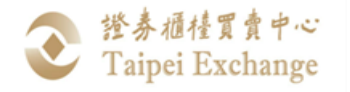

## IRS & IRS\_CCP 調整部分欄位(4/4)

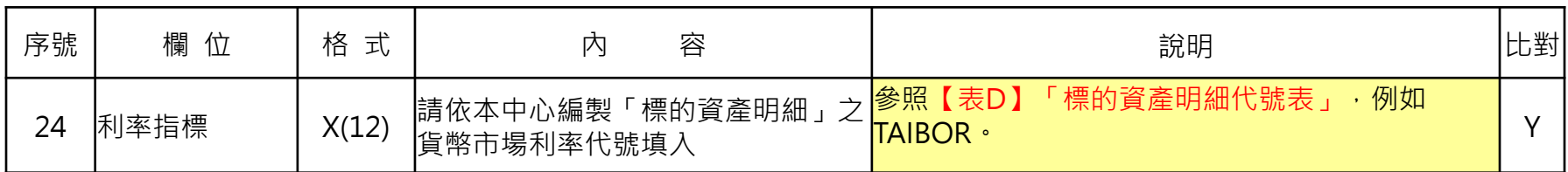

#### **【表D】標的資產明細代號表**

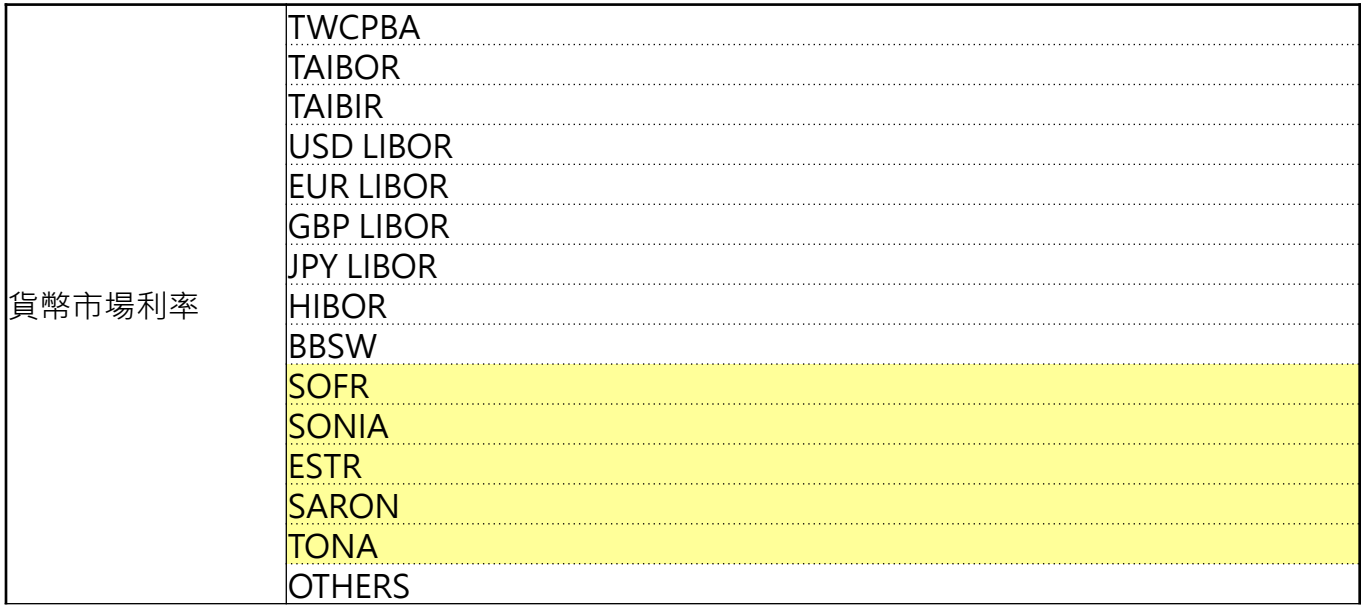

**若為其他連結標的請依市場慣例填報(例如:ISIN CODE、Bloomberg代碼、Reuters代碼等)。**

16

 $\Rightarrow$ 

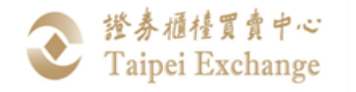

## IRS\_CCP 新增CCP資訊欄位(1/9)

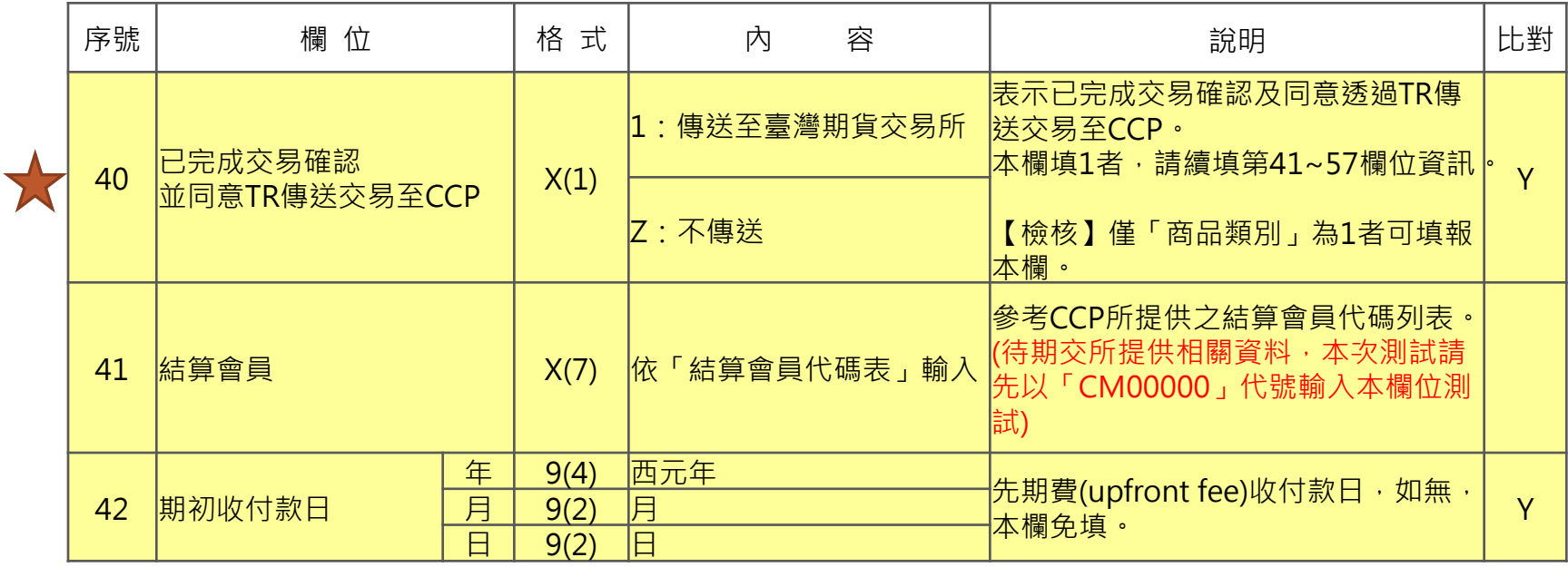

 $\sigma$ 

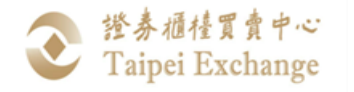

## IRS\_CCP 新增CCP資訊欄位(2/9)

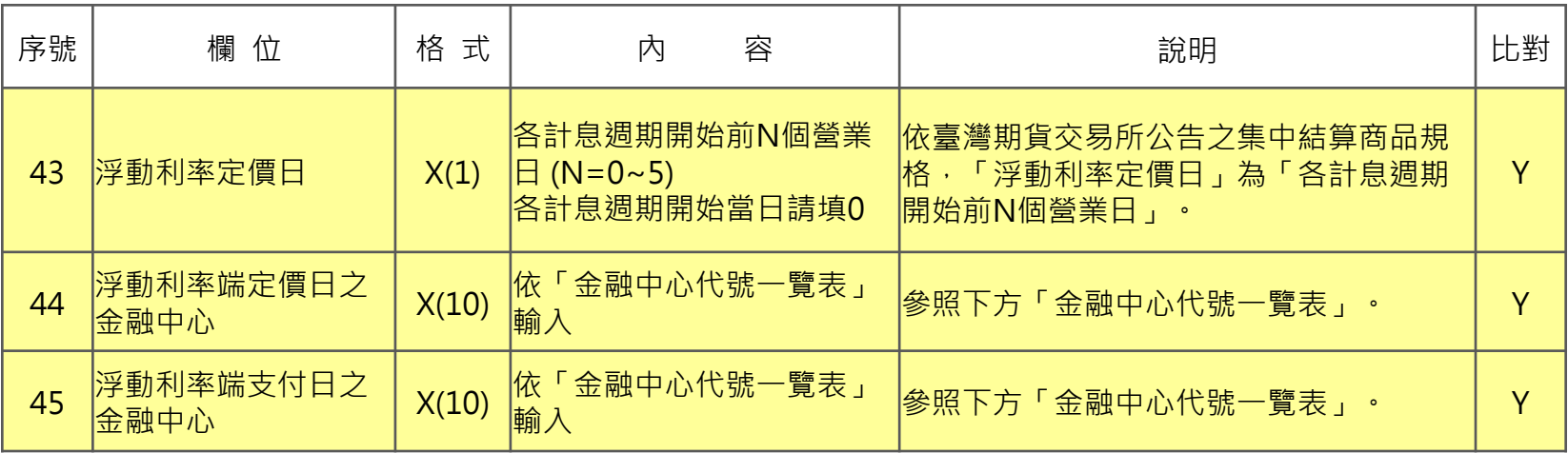

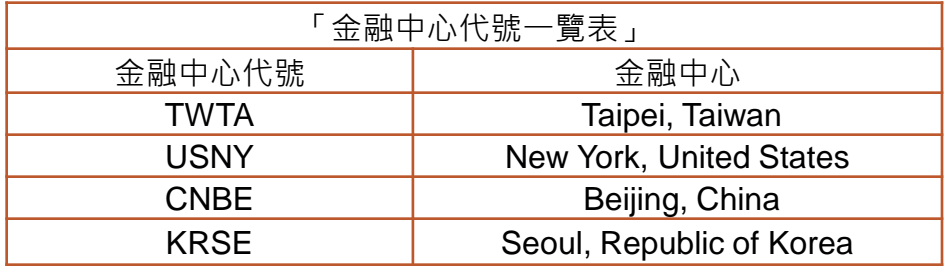

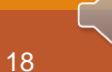

 $\frac{1}{2}$ 

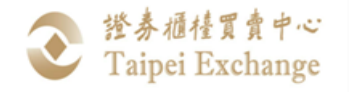

# IRS\_CCP 新增CCP資訊欄位(3/9)

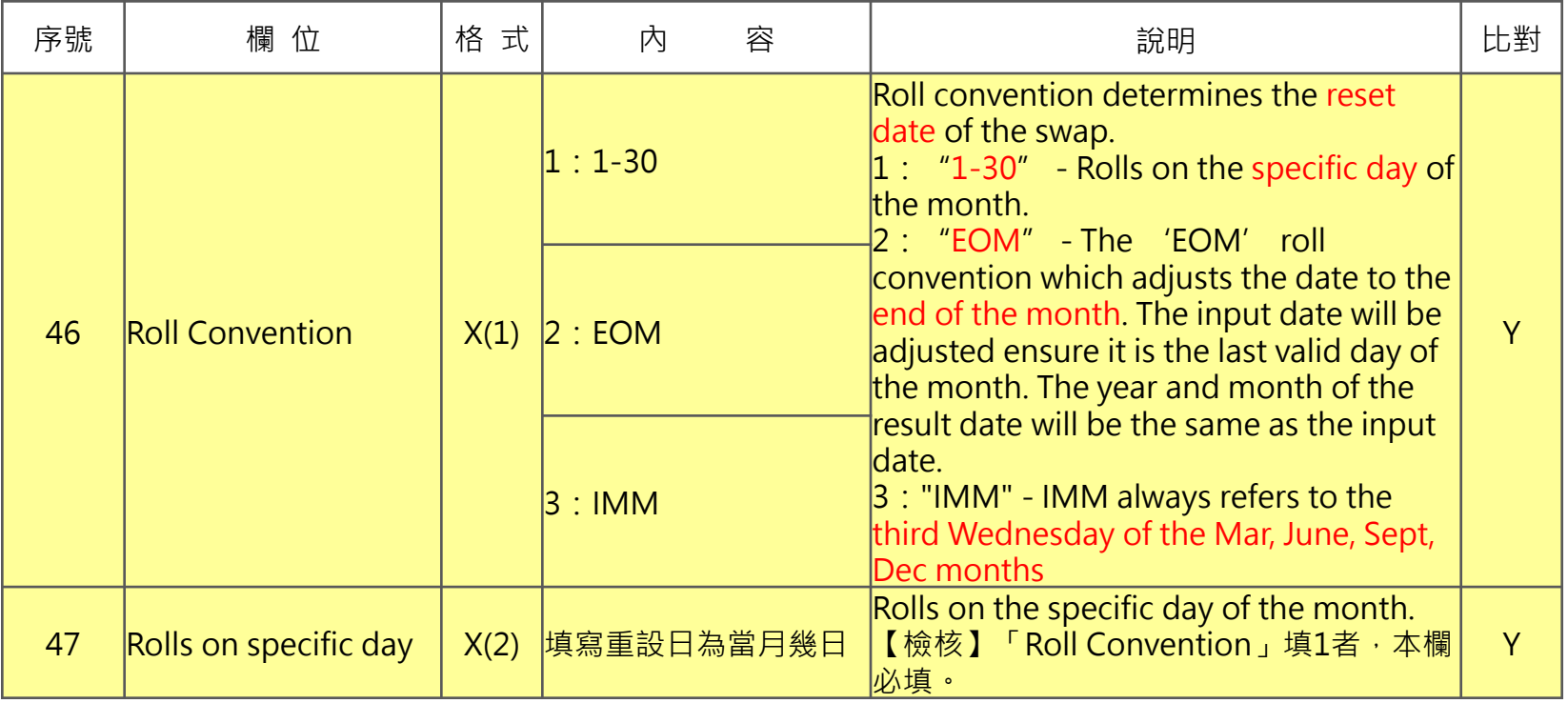

19

 $\frac{1}{2}$ 

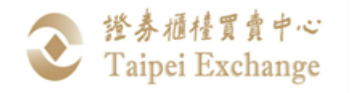

## IRS\_CCP 新增CCP資訊欄位(4/9)

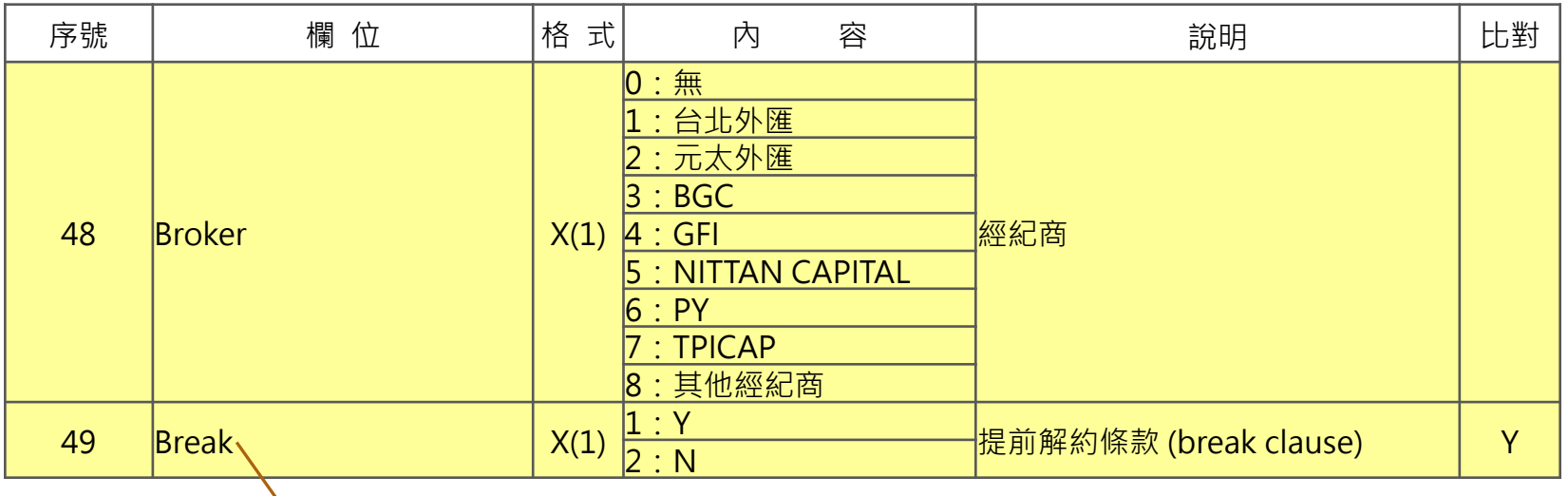

依期交所目前之規畫,Break=Y或N之交易均可集中結算, 惟經集中結算後,該筆交易之提前解約條款即失效。 (參考期交所店頭衍生性金融商品集中結算業務規則§29)

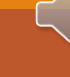

 $\blacksquare$ 

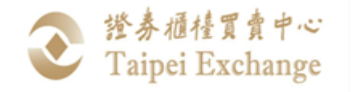

## IRS\_CCP 新增CCP資訊欄位(5/9)

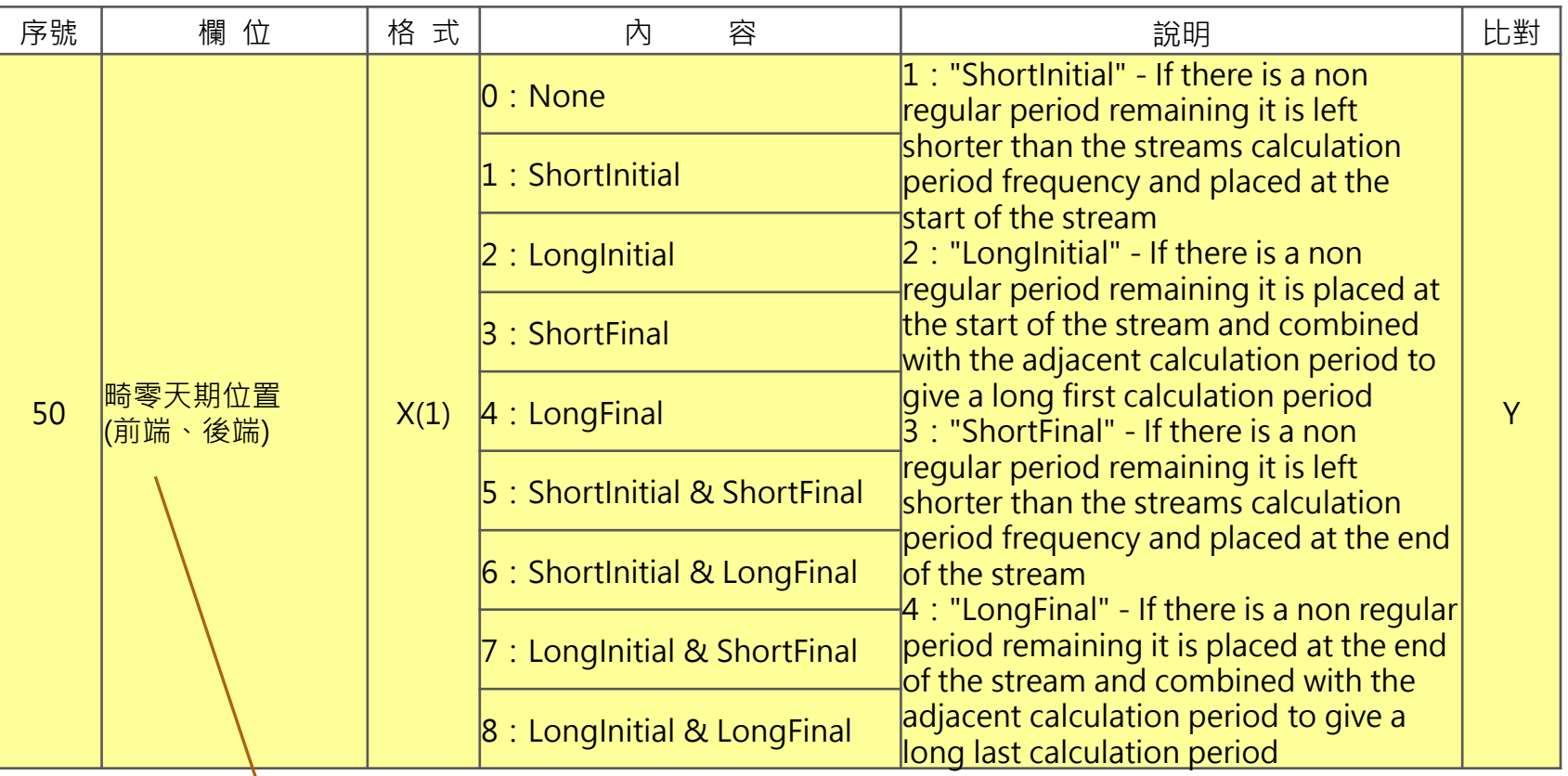

依期交所目前之規畫,僅集中結算畸零天期位置=0、1、2、3、4之交易。

 $\sigma$ 

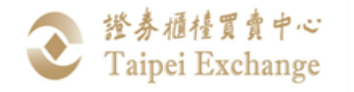

# IRS\_CCP 新增CCP資訊欄位(6/9)

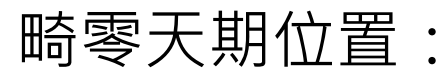

假設IRS交易契約期間共14個月(正常計息區間為3個月), 依計息區間切分方式填報畸零天期位置:

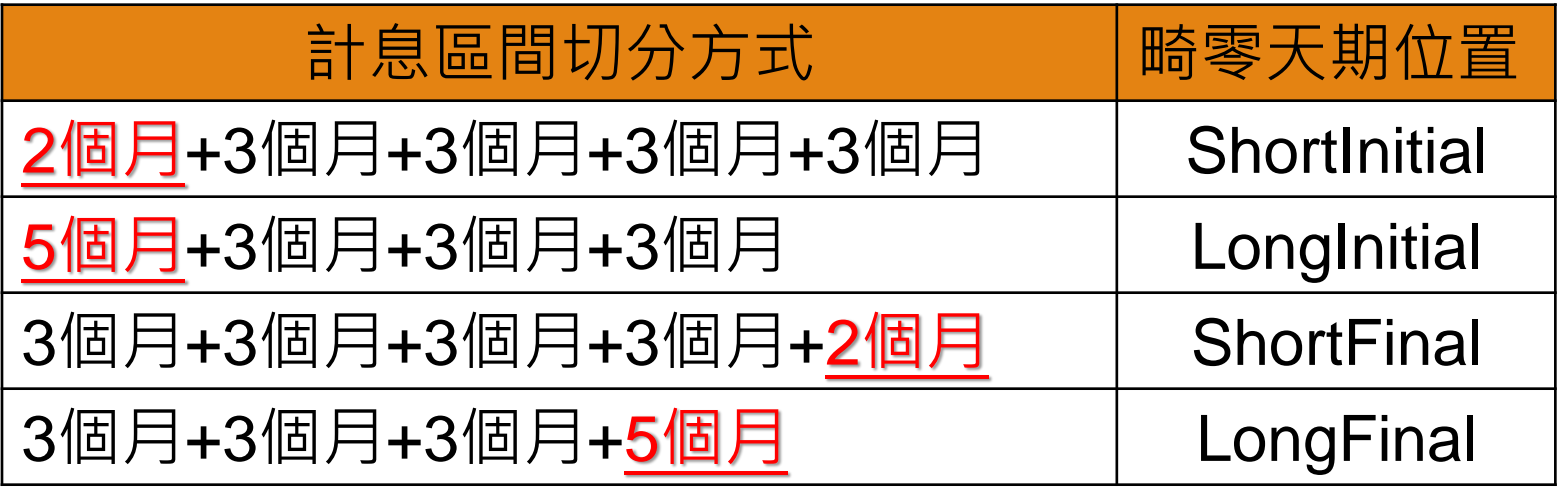

<span id="page-22-0"></span>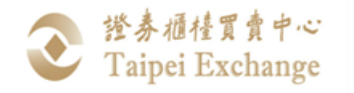

# IRS\_CCP 新增CCP資訊欄位(7/9)

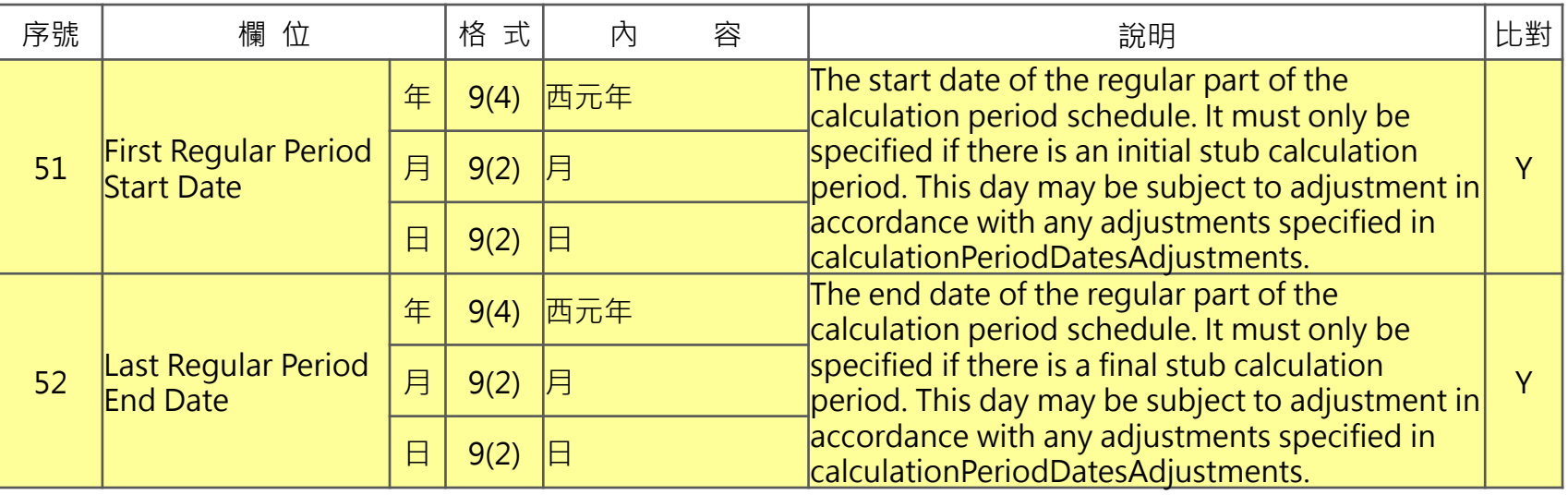

無論交易是否有畸零天期,此兩欄位必填。

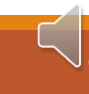

 $\overline{0}$ 

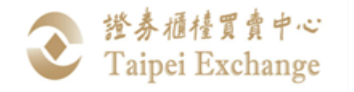

## IRS\_CCP 新增CCP資訊欄位(8/9)

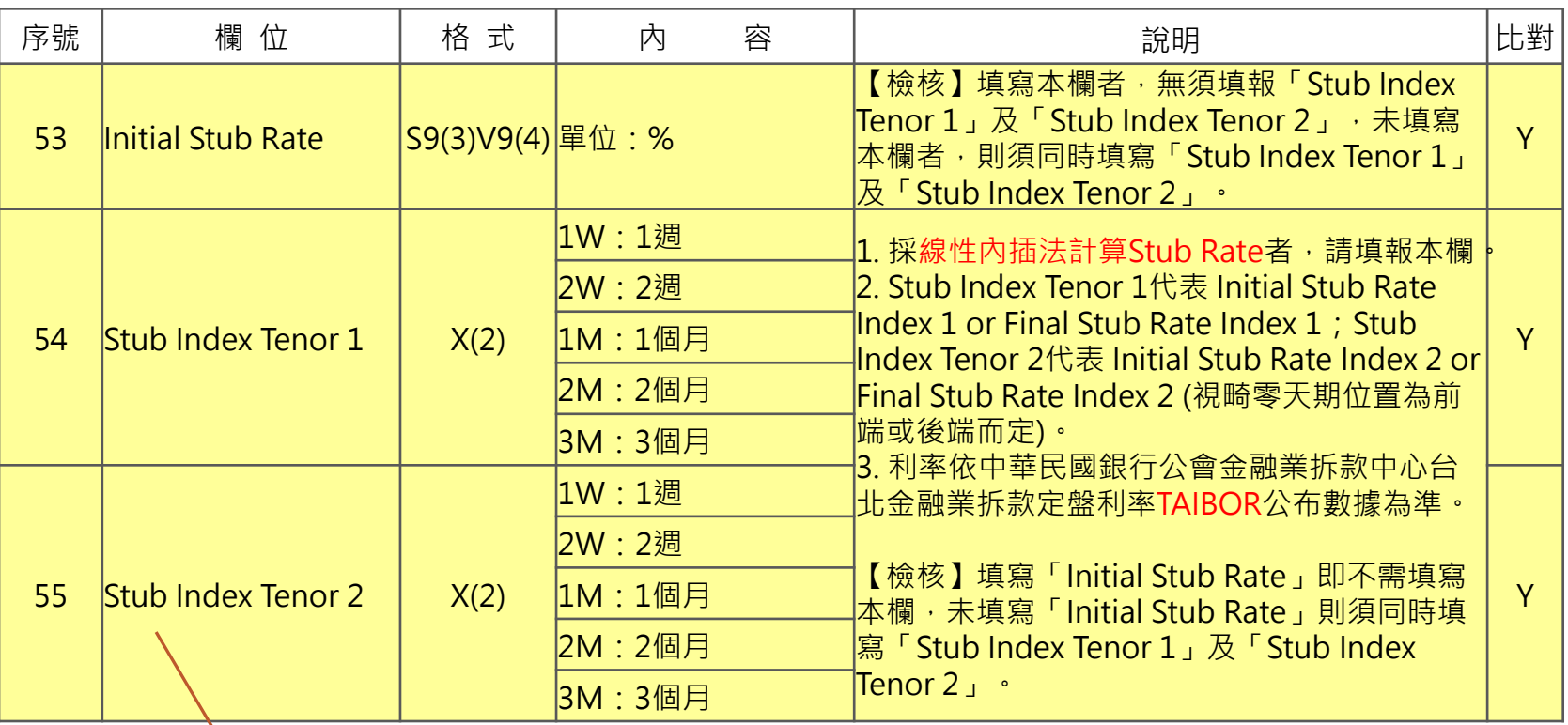

Stub Index Tenor 2 應大於或等於 Stub Index Tenor 1。

如畸零天期位置 = 0, 即無畸零天期者, 此三欄位免填。

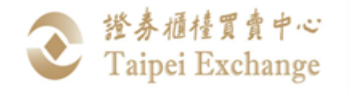

# IRS\_CCP 新增CCP資訊欄位(9/9)

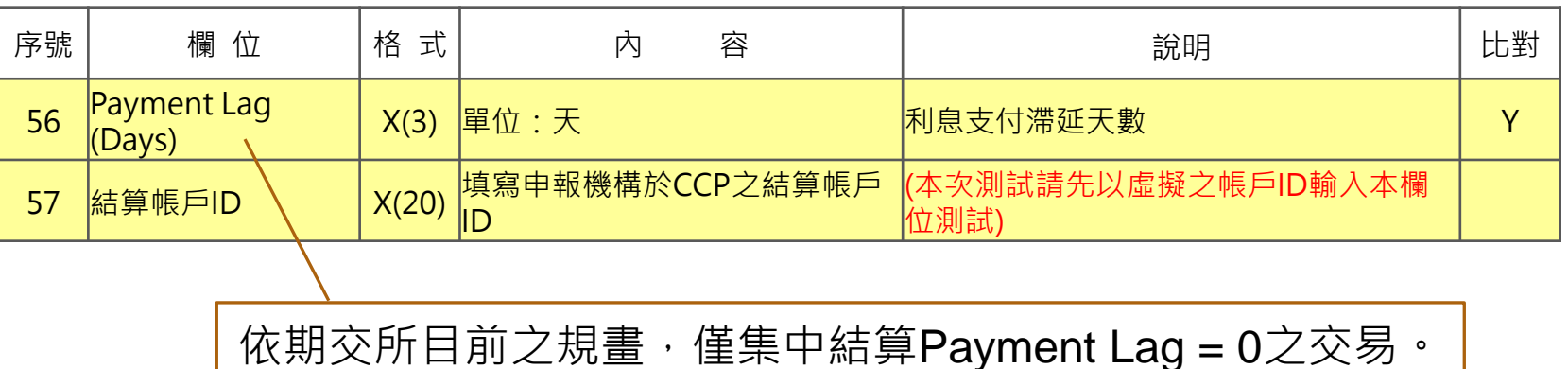

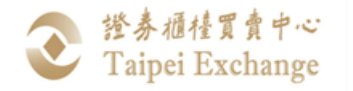

## TR系統交易資料傳輸CCP測試作業(1/3)

- ■櫃買中心109年11月10日證櫃債字第10904007731號公告 □ 測試時間:
	- 109年12月21日至12月25日,每日14時至17時。
	- (12月25日後測試系統仍會持續開放)
- □ 測試申報格式:
	- 利率交換\_集中結算(IRS\_CCP)

➢ **正式上線實施日期及申報格式將配合期交所時程規劃 另行公告。**

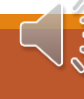

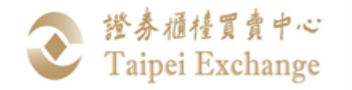

#### TR系統交易資料傳輸CCP測試作業(2/3)

- □ 網頁版軟體測試操作:
- 1) 登入測試網址:https://trtest.tpex.org.tw
- 2) 網頁瀏覽器:Internet Explorer 11.0或 Google Chrome 70.0版(含)以上。
- 3) 測試時須備妥工商憑證或證期共用憑證IC卡(可擇一)。
- 請以系統預設帳號密碼登入測試系統:
- 1) 帳號一 (帳號tr001、密碼tr001abc)
- 2) 帳號二 (帳號tr002、密碼tr002abc)
- 3) 帳號三 (帳號tr003、密碼tr003abc)

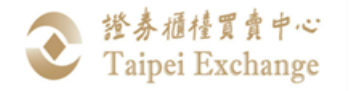

### TR系統交易資料傳輸CCP測試作業(3/3)

#### 測試方式:

#### IRS\_CCP路徑:儲存庫申報(TR) > 交易申報 > IRS\_CCP

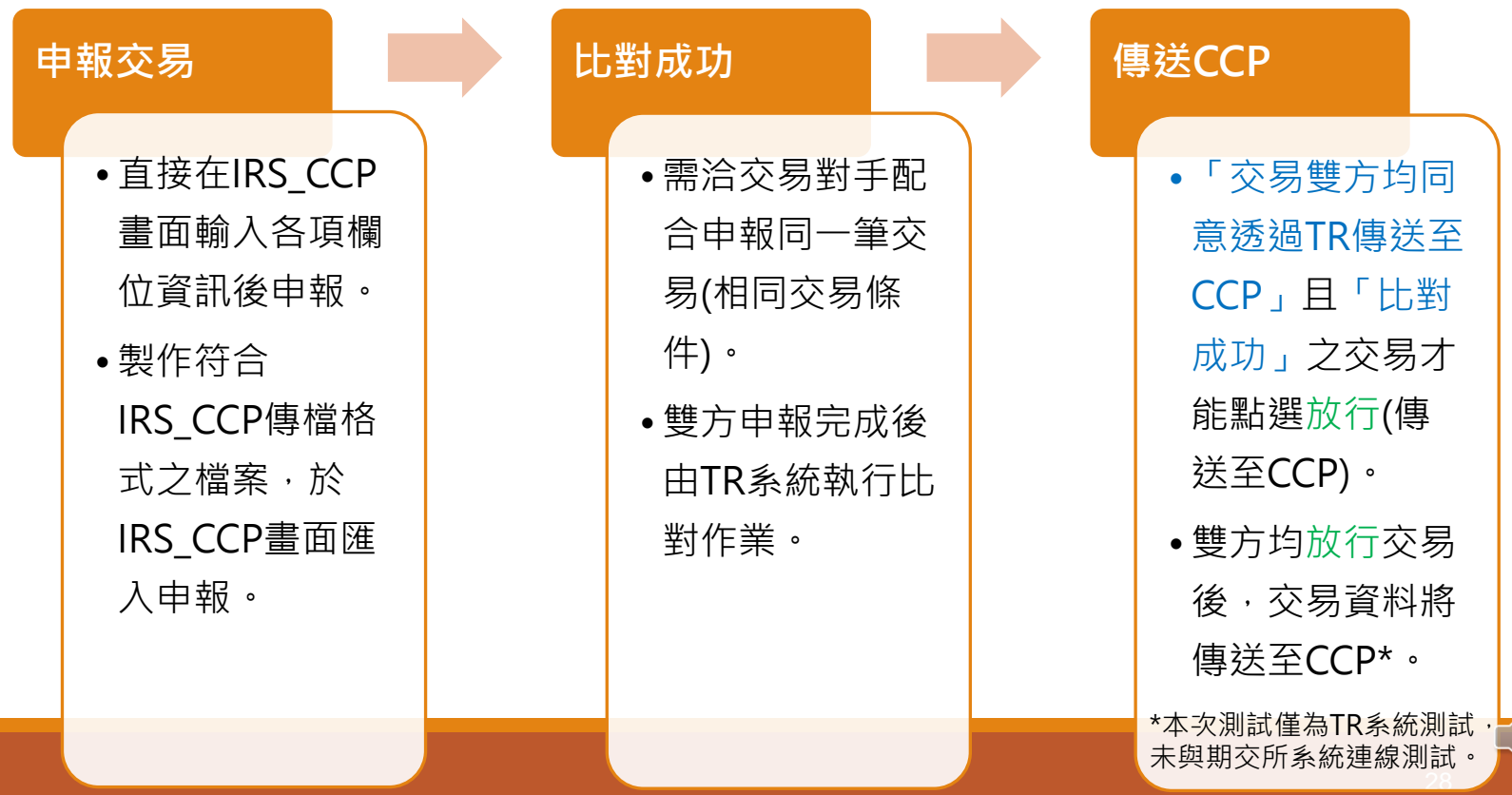

 $\frac{1}{2}$ 

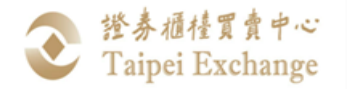

# 感謝聆聽 Q&A

#### 櫃買中心債券部 賴先生 Tel:02-2366-8003 Email: willLai@tpex.[org.tw](#page-22-0) 李小姐 Tel:02-2366-5966 Email: Kellie@tpex.org.tw

29

 $\frac{1}{2}$